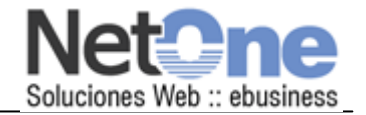

# **Manual de USUARIO de CAC**

Abril 2010

## **¿Qué es el CAC?**

Es un **Nuevo Sistema** para mejorar la **Información Administrativa** de NetOne, eMarketingPro y TornadoStore con sus clientes.

### **¿OBETIVOS?**

- Poner a disponibilidad su CtaCte
- Poner a disponibilidad su Saldo de Cta Cte
- Poner a disponibilidad las Facturas Electrónicas (en caso de corresponder)
- Poner a disponibilidad los medios de Pagos ON-LINE habilitados para usted

Y con todo esto, mejorar la información y comunicación.

Esperamos que le resulte de utilidad.

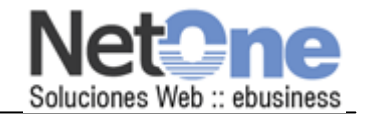

### **¿Cómo accedo?**

- 1) Deben Ingresar por<http://www.netone.com.ar/clientes/>
	- a. Con los datos enviados por mail ( usuario y clave )
- 2) Si no recuerda su usuario o su clave, deberá ir a **"¿Olvidó su Clave?"** ( debajo de la cajita de Login )

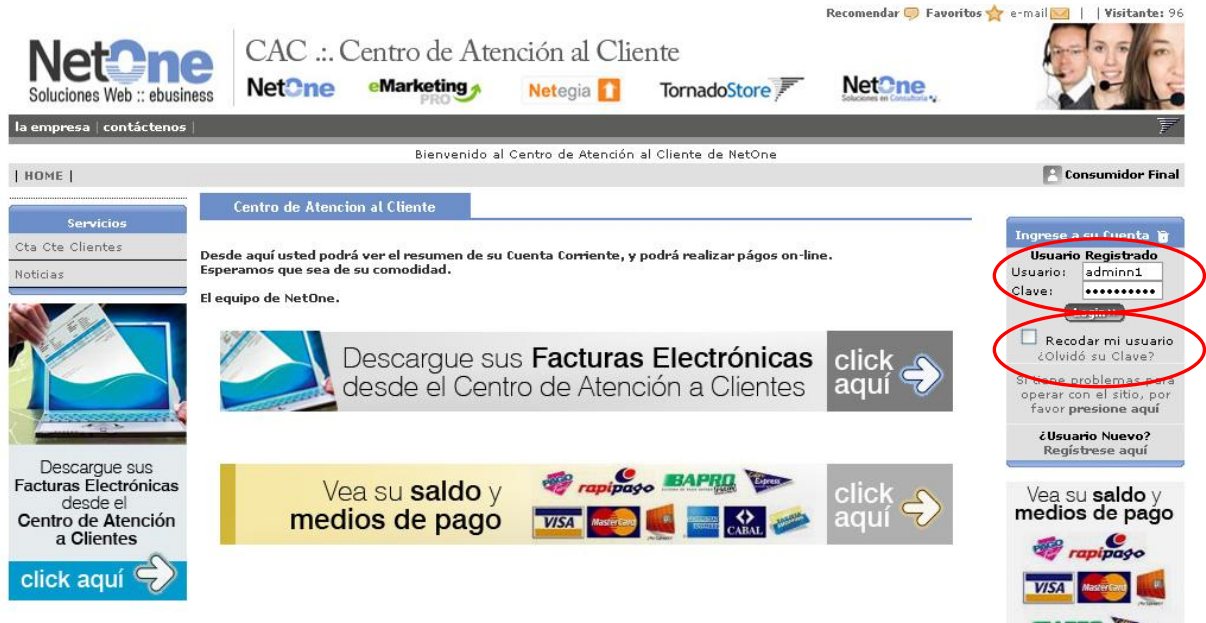

Luego deberán ingresar **el NUMERO DE USUARIO o de alguno de los MAILS** cargados al cliente, y le enviará el mail con la CLAVE.

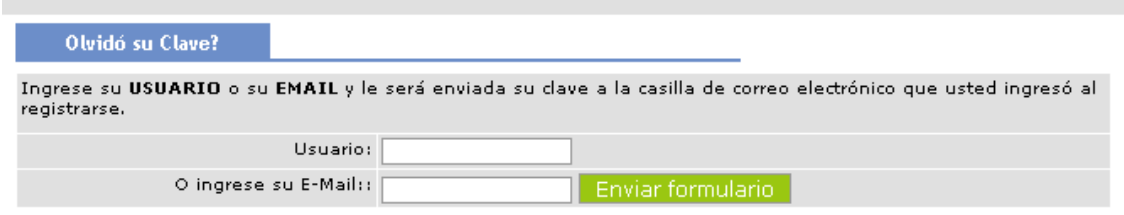

Y cargar allí - o el NRO DE USUARIO - o el EMAIL (NO hace falta las 2 cosas)

**COL** 

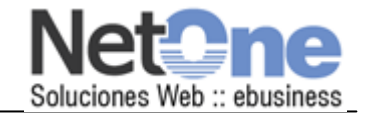

### **3) PARA LOGUIN:**

- 4) Con el u usuario y clave debe ingresar en **Ingrese a su Cuenta**
- 5) La página principal, una vez logueado es:

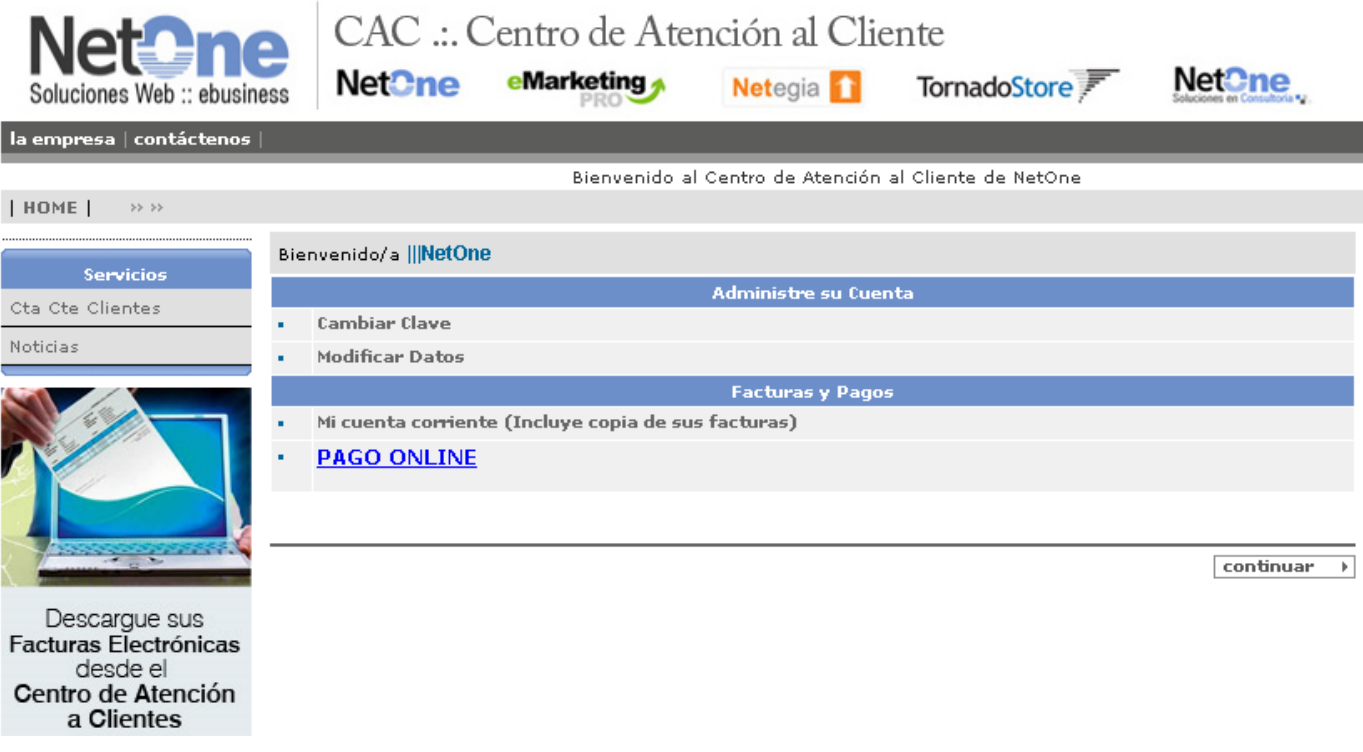

#### **Desde aquí podrá:**

- Cambiar SU CLAVE
- MODIFICAR SUS DATOS, como email, teléfonos, dirección y otros.

#### **Y también ver información de su Cuenta Corriente y realizar Pagos OnLine:**

- Mi cuenta Corriente y Facturas Electrónicas
- PAGO ONLINE (info de DBU y Pagos con DineroMail)

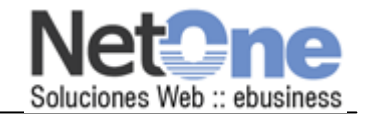

### **Preguntas Frecuentes**

- **¡No aparece el BOTON de DineroMail!**
	- o El BOTÓN de DINERO MAIL solo aparece si:
		- El TIPO de COMPROBANTE de la última factura TIENE DM activado!
		- El saldo es MAYOR A 0 y MENOR AL LIMITE SUPERIOR fijado por adminsitración
- **¿Me pueden decir en NetOne mi clave?**
	- o La clave solo la conoce usted, nosotros solo podemos CAMBIARLA a SU PEDIDO, o REENVIRLAR por MAIL (en forma automática).
	- o pero luego la puede volver a cambiar usted mismo.
- **¿Veo todos los movimientos de la Cta Cte?**
	- o No, se ven solo los últimos movimientos de la CtaCte, no necesariamente todos.
- **¿Donde están mis últimos movimientos?**
	- o Los movimientos están ordenados del más viejo al más nuevo, puede ser que tenga que avanzar a la última página para ver los últimos movimientos
- **¿Donde veo el botón de PAGO POR ADELANTADO?**
	- o SOLO aparecerá en la opción de PAGO, si el cliente NO TIENE SALDO PENDIENTE, o si tiene SALDO PENDIENTE MAYOR al límite de DM.

**Por Consultas administrativas, llamar al 4460-1500 int 101 o escribir a [administracion@netone.com.ar](mailto:administracion@netone.com.ar)**

**Por Soporte Técnico, llamar al 4460-1500 int 110 o escribir a [soporte@netone.com.ar](mailto:soporte@netone.com.ar)**